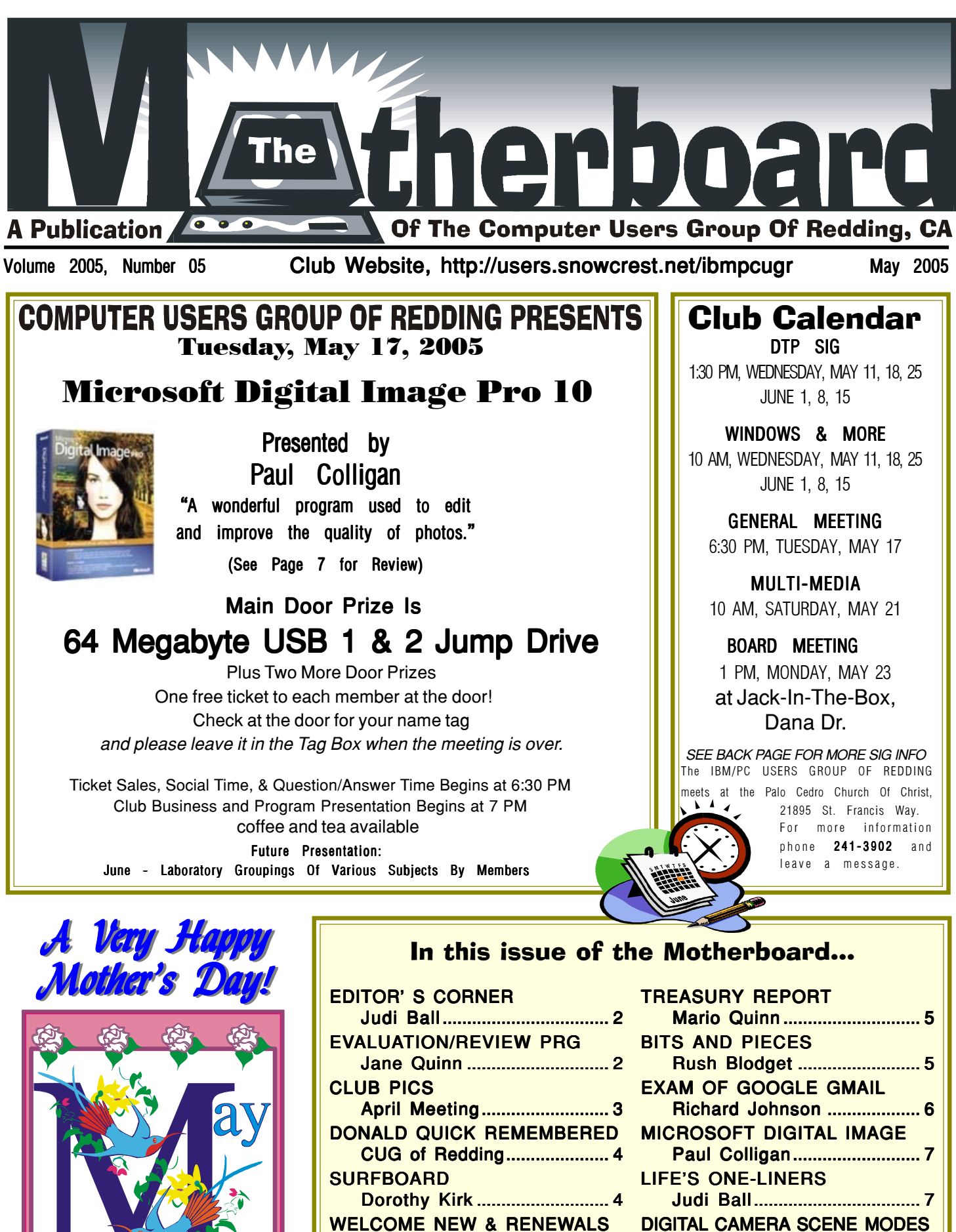

CUG of Redding..................... .....................4

Larry Horn............................... ...............................8

### Club Information Club Website: http://users.snowcrest.net/ibmpcugr Club Website:

Club Mentors Members volunteering to help members!

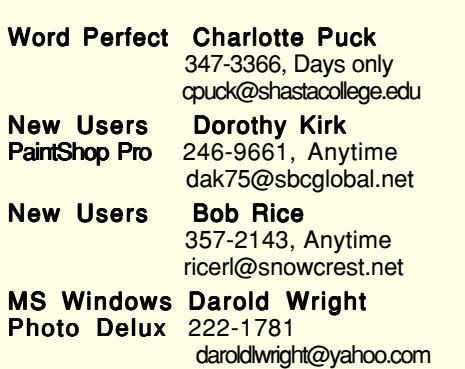

#### Board of Directors

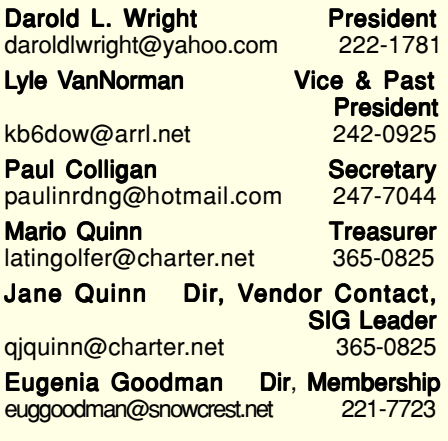

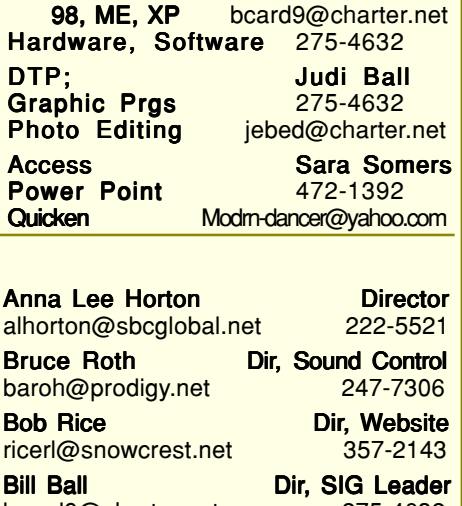

MS Word, MS Power Jane Quinn Point, Movie Maker 2 365-0825 Maker2, DVD qjquinn@charter.net Software & Digital Image Pro MS Windows: Bill Ball

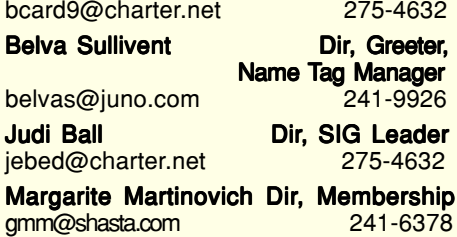

Proofreader 365-6414 **Proofreader**  $222 - 5521$ **Distributor** 223-9609

### Motherboard Newsletter Staff

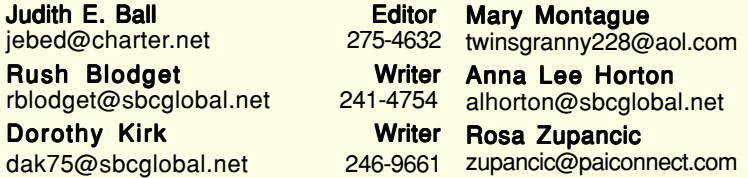

#### Motherboard Newsletter Policies and Deadlines

The Motherboard newsletter is published monthly by the Computer Users Group of Redding, PO Box 494778, Redding, CA 96049-4778. The CUG is a 501(c)(3) nonprofit corporation. Subscriptions are included in the \$25 annual membership fee. The purpose of the newsletter is to inform members of upcoming events and provide information about the use of IBM compatible computers.

Disclaimer: Neither the CUG, its Officers, the Editor, nor the newsletter contributors assume any liability for damages occurred due to the use of information provided in this publication. Reprints: Articles from this newsletter may be reprinted by other user groups if credit is given to both the author, CUG and the Motherboard. Mail a copy of the newsletter where the article is reprinted

to the Editor at the address in the first paragraph of this text.

#### Personal Ads For Members: Requirements are:

- 1. Advertiser must be a member.
- 2. The item must be computer-related. 3. The ad must be received by editor J.

Ball by the monthly date of the board meeting. Sorry, no exceptions. Sorry, no exceptions.

Other terms must be approved by the club's Board of Officers and Directors.

Article Submissions: All articles and reviews must be submitted to J. Ball by the Monday of the monthly Board meet-ing (see Page 1 for date.) Sorry, no excep-tions. **Motherboard Editor reserves the right** to make corrections and deletions in all articles in the interest of grammar, style, and space.

# Editor's Corner

It's your club. Your input is of value to us… FROM THE BOARD

The board voted to apply a new policy about our door prize tickets. The first free ticket will be given to **members only**. Members and guests may still donate a dollar-per-three tickets as usual.

Motherboard Newsletter Info: We will continue to print a substantial number of issues until more members are up-todate with the online practice, or inform us of their preference. However, Bob Rice has arranged our printing with a new company, and the printing cost is much less. We will do this for the next three months as a trial period.

#### CHANGE OF SIGS

Windows & More and DTP SIGs lost their meeting place recently. We are happy to announce that we have a new location in Shasta Lake at the Senior Center. See map on Page 10. Also see a larger map with directions on the club's website. Easy to print and bring with you.

The new day will be **Wednesday** of each week, time will be as usual for morning classes at 10 AM and 1:30 PM for the afternoon classes.

See you on Wednesdays and at the general May meeting.

Judi Ball

# Evaluation/ Review Program

Contact: Jane Quinn at: qjquinn@charter.net

As a member of this club you are eligible to request Review Software from vendors who support User Groups. See the club's Website on the Evaluation Program for details of this great resource!

Below is the current list whose review is scheduled to appear in the Motherboard.

Reviewer:<br>Due

### Product: **MS Streets & Trips**<br>Reviewer: **Bill Ball 7/05**

Please note: Software and hard-ware companies are quite generous in providing their products for review by individuals and therefore these companies (not PCUG) dictate the time limit for these reviews, and will not permit a review of another product by their company until the current review is turned into them.

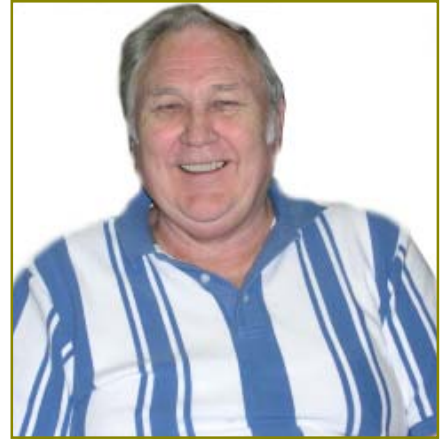

Bill Ball gave a very good and in-depth presentation on the popular map and GPS programs.

# April Meeting

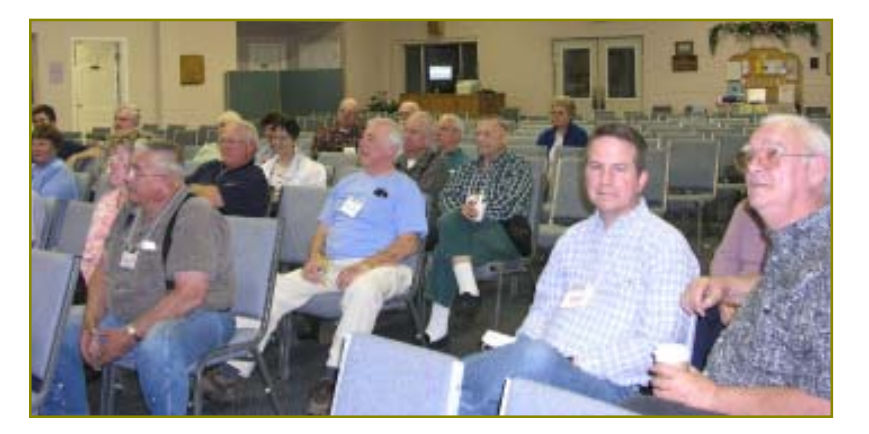

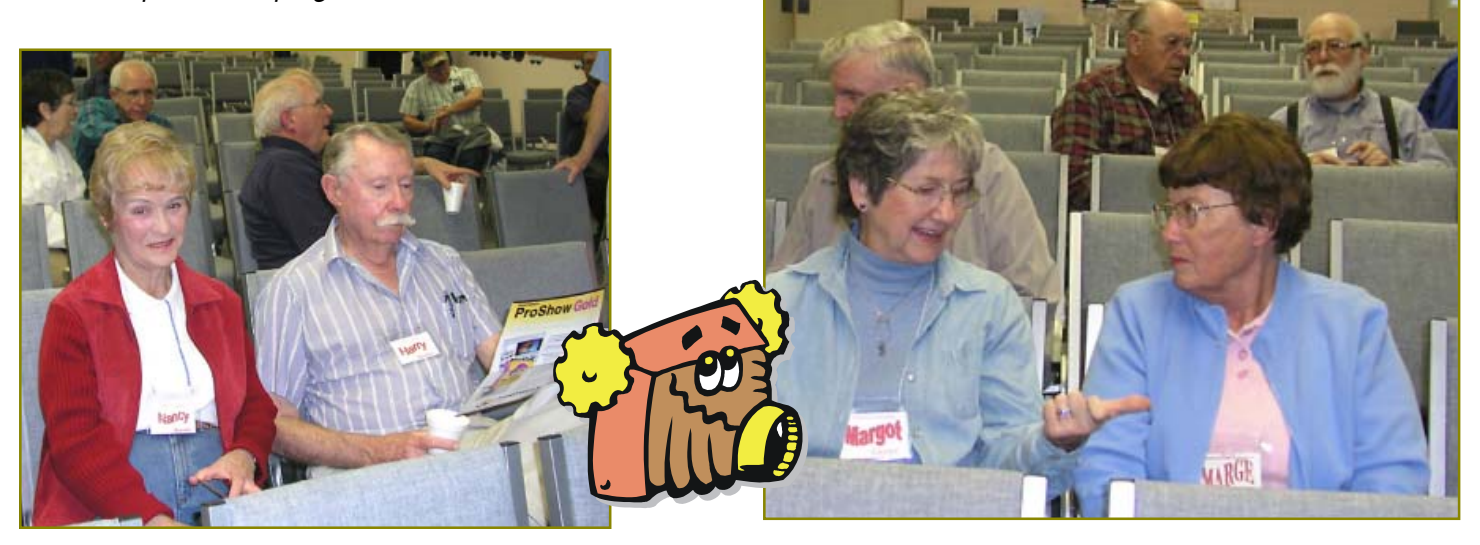

# Congratulations To Our Winners

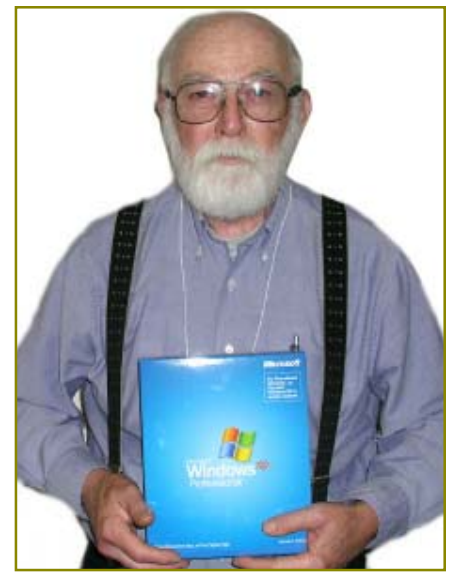

Bob Rice won Microsoft Windows XP

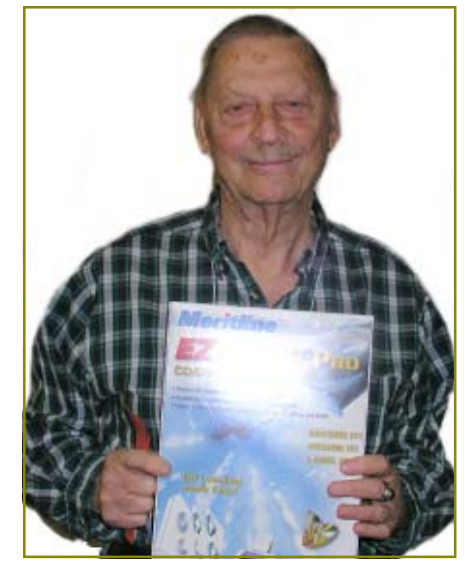

John Berg won EZ Pro CD Label Kit

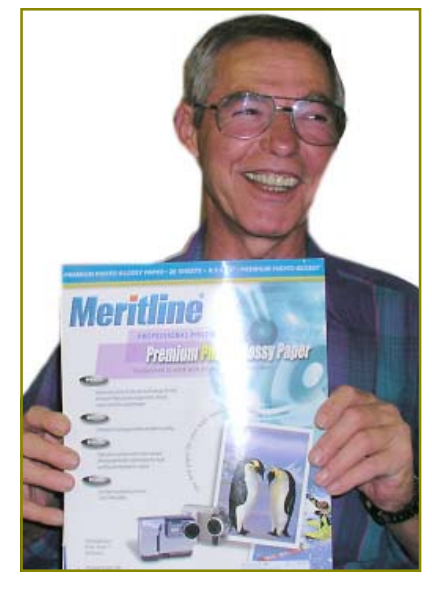

Ken Downs won Photo Glossy Paper Pack

# In Remembrance

of member

### Donald S. Quick

Donald passed away this past month. His wife informed our Membership Chairperson, Eugenia Goodman.

We're sorry to have lost Donald and wish the best for his wife and family.

### IBM/PCUG MEMBER WEBSITES

DAVE & BECKY HEMP www.c-zone.net/dochemp/

FRONTIER SENIOR CENTER Jane Quinn

www.jett.net/~frontier

JACK MCAULIFFE Real Estate Broker www.realtyphoto.com

KITTYSTONE PERSIANS Lynn Johanson kittystone.com

MEXICAN-TOURS www.mexican-tours.com Lyle VanNorman lyle@mexican-tours.com

**EnvironmentalMold.com lyle@EnvironmentalMold.com** Informational site for air Quality.

#### QUESTIONED DOCUMENT EXAMINATION

Mary Ann Czermak www.documents-examiner.com

RIVERCITY JAZZ SOCIETY Joyce Covey jazzjoy@charter.net

REDDING REAL ESTATE Rick Goates www.reddingrealestate.net

RON COLE JR. www.houseofspecialtygifts.com

Publicize Your WebSite Here for FREE! (Members Only Please)

# The Surfboard

by Dorothy Kirk IBM/PCUG of Redding, dak75@sbcglobal.net

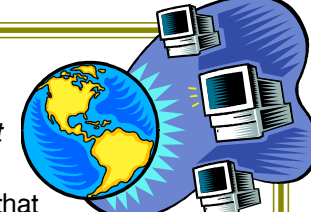

The theme this month is "interesting pictures." It turns out that interesting pictures include just about anything someone considers interesting, even pornography. I did not knowingly include that in this article. If you want to enlarge a thumbnail of a picture, try left clicking the mouse anywhere on the photo. If you want to copy the photo somewhere, maybe for a background on your screen, then try clicking the right mouse button. You will get a list of things to do with the picture: Email, Save picture as…, Print, Set as background, Set as Desktop item, Copy, Add to Favorites/Bookmarks, and more. Be aware that many of the photos may be copyrighted.

INTERESTING PICTURES http:// www.uni.edu/~basom/image.html — These are all things that you may see while traveling around Russia.

DRAMA IN NATURE http://www. dramainnature.com — Three galleries of nature photos.

DESI BOYZ MASALA FUNNY PICTURES http://www.desiboyz masala.com/funnypics.html — Find here lots and lots of weird and funny pictures: cartoons, kids, sports, inspirational and more. There are other interesting things too at this site.

VOIDSPACE GALLERY http:// www.voidspace.org.uk/gallery/silly. shtml — Really silly pictures. Imaging a crew of street sign painters misspelling STOP at an intersection, or a witch on a broom crashed into tree with the sticker "Don't drink and fly!"

PICTURE OF THE MOMENT http:// www.geocities.com/tanseyjim/weekpic .htm — Some of these pictures are interesting, some are funny, some are a little raunchy.

INTERESTING PICTURES OF THE SKY http://www.pbase.com/ steveandbecky/sky — A selection of beautiful photos of the sky.

IRAN HERITAGE http://www.iranheritage.org/pictures.htm — A diverse selection of photos of ancient ruins, monuments, statues, etc. in Iran.

UNUSUAL PICTURES, CON-**TRADICTIONS, INTERESTING** PICTURES http://www.dramain nature.com/potpurri.htm — Yes, they are interesting. One photo of a sign: "All those who hate speeding, raise your right foot!

WYNKYN'S TRAVELS TO WORDLY PLACES http://wyn kyn.com/pictures\_world.htm — Photos from London, Rome, and James Bond's Mysterious Island.

SOME INTERESTING PIC-TUREShttp://users.aber.ac.uk/ yyy/pictures/gallery.html

 — Clouds, clouds, and more clouds. Spec-tacular pictures of clouds and also storms and Beijing and the Great Wall of China.

HOUSE OF SKEENS http://www. skeens.org/photo/thumbnails.php? album=24&page=1 — Watch a slideshow of 75 spectacular sky scenes. NASA ASTRONOMY PICTURE

OF THE DAY ARCHIVE http:// antwrp.gsfc.nasa.gov/apod/archive pix.html — Very worthwhile photos of the heavens taken by NASA, one for every day (or night?) since 1995 to the present.

# Welcome To New Member Joyce Long

#### Ken Downs Joy Garcia Pauletta Hoknemann Welcome Back To Renewal Members Donna Jones Don Lafferty Diane Otto

# Magazine Offer for User Groups **Smart Computing**

### **YOU CAN HELP THE CLUB WITH YOUR EXISTING SUBSCRIPTION TO THE** *SMART COMPUTING MAGAZINE*

Place new subscription orders or renewal orders (existing orders count also) for *Smart Computing, PC Today,* or *Computer Power User* by using personalized subscription forms, phoning Customer Service at (800) 733-3809, or using our online User Group Subscription page (http://www.smartcomput ing.com/groups/offers.asp?guid=0A03BBC2E E2D457FB9BFA66DFC7B30CE).

For each paid subscription we receive from your group, we will give one credit to your group's account. Results are calculated each quarter. Credits will accumulate until your group reaches five paid subscriptions, at which time we will contact you regarding your FREE subscription to

# *Smart Computing, PC Today,* **or** *Computer Power User*

If your group doesn't reach five paid subscriptions by the end of the quarter, credits carry over to the following quarter until your group reaches five credits.

# Monthly Treasury Report

by Treasurer Mario Quinn March 2005, Reported on April 25, 2005

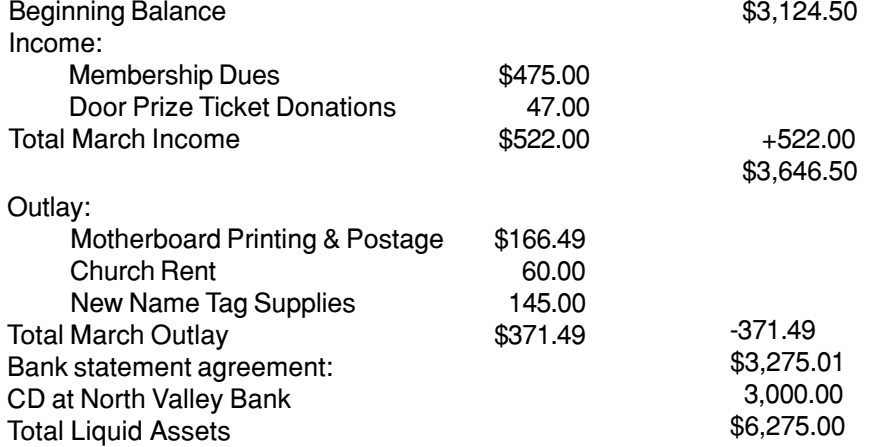

The PCUG Board voted to include the treasury report in each Motherboard issue, as we wish members to be more of a part of the club's business.

The membership dues for the month of March (and springtime in general) are the highest as most dues are paid at this time of year. This income will drastically fall off in the summer as our monthly expenses will be more than we take in.

Also, the total assets including the CD are to be understood as the club's backup for all equipment used at the general meetings and for the use of the SIGs, such as the screen, laptop, projector (\$2-3000), projector lamps, etc. This backup is necessary as property insurance is too expensive. And these items are in need of replacing periodically to keep up with the ever-changing technology.

# **Bits and Pieces**

by Rush Blodget; IMB/PCUG of Redding, rblodget@snowcrest.net

### **LONGHORN**

Microsoft has announced that they will release a beta version of Longhorn, their latest upgrade in the Windows Operating System, this

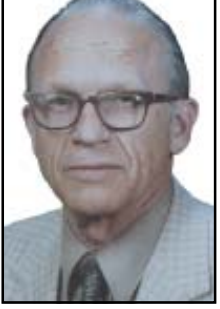

summer. The official release is, however, not scheduled until late in 2006. There are stated to be changes in the graphical user interface (GUI) to permit the use of virtual folders that will allow files to show up in more than one place at a time without the need to store multiple copies of the data. An interface enhancement termed Avalon is designed to give more immediate visual cues about the nature and number of files. New icons will show graphical representations of individual files. Searching is stated to be easier with a new stress on the use of key words.

At an upcoming conference in Seattle, Microsoft will demonstrate new software that runs on the recently introduced faster 64-bit chips.

It is stated that despite these attempts at simplification of use, many current users may be so comfortable with Windows XP that they will be reluctant to up-grade (Wall Street Journal, April 25, 2005)

### CD AND DVD DRIVE SPEEDS

I can remember when the first CD drives came out with a drive speed of 1x followed by 2x. I presumed that 2x would be twice as fast as 1X, but thought no more about it. Robert Thompson in his 2004 PC book reminds us that the speed ratings are all multiples of the old 1X 150 Kilobytes per second audio CD. A 52X CD drive would thus transfer data at 52 x 150 KBs, or 7800 KBs. He said that DVD discs use a different "X" factor. A 1X DVD drive transfers data at 1.321 MBs or nine times faster than a 1X CD drive. Mr. Thompson also makes the comment in his book that the DVD+R/RW discs have better error correction than the "minus" discs.

 $32,154.50$ 

# An Examination of Google's Gmail

by Richard Johnson, Member of TUGNET, CA, www.tugnet.org

The two most useful features of Gmail are (1) its huge storage capacity, which essentially eliminates the need to delete messages, and (2) a lightning-quick search facility, allowing the user to retrieve any message almost instantly.

Gmail also touts its unique labeling system, that replaces other email services' folders (for filing incoming messages), its "conversation" grouping of messages, and its lack of banner ads or pop-ups. In this writer's opinion, the value of the labels is overblown. To label incoming messages is time-consuming and on the whole not particularly helpful. Unlabeled messages may be retrieved easily either from the main window (with the "Search Mail" button) or with Gmail's advanced search (accessible via "Show search options" on the main window). This writer uses the advanced search routinely, for finding messages.

It should be noted that Gmail is not ad-free. It's just that the ads are text ads (similar to the ads on Google's search pages).

At this time a Gmail user can receive HTML mail but send in plain text only. For security purposes, graphics are excluded by default from incoming messages, and you can vary this instruction on a message-by-message basis only.

#### SPAM CONTROL

Gmail features its own rudimentary spam filtering system, discussed in greater detail below. While imprecise, this system cannot be turned off. Although you can create your own additional filters, the only way to stop Gmail from diverting legitimate mail to its spam folder is to add the sender to your contact list. (You can do so either directly or by marking a "Spam" message "Not spam.") At this writing Gmail still follows a quirky protocol under which bounce messages are diverted to the spam folder.

#### SHOULD YOU SWITCH?

Gmail is not for everyone. You should not switch to Gmail:

if you find Web-based email just too slow,

if you want pictures on your incoming messages, and don't want to have to bother with Gmail's one-click instruction (to include graphics) for each such message,

if you need to be able to compose messages in HTML,

if you don't want to have to periodically check the spam folder for legitimate mail or bounced messages, if you prefer to read in your inbox all incoming mail, even mail that might be spam, or

if you're happy with what you have, and feel it's not worth the trouble to notify folks of your new address.

You should consider switching to **Gmail** 

if you'd rather not fuss with setting up folders for messages that you've read and want to keep, but still want to be able to retrieve such messages speedily,

if you like Web-based email such as Yahoo Mail or Hotmail, but are fed up with the banner ads and popups you encounter,

if you don't want to have to decide which incoming messages to keep and which to delete,

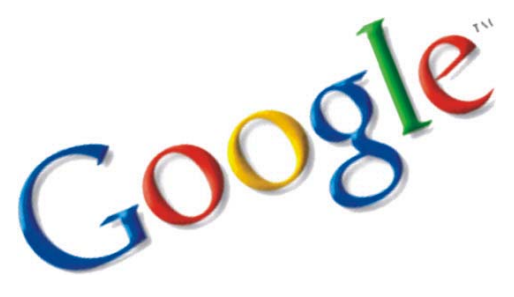

if you've ever wanted to view an old incoming message only to realize that you'd permanently deleted it, if you presently use a disk-based

system like Outlook or Outlook Express, and don't want the hassle of backing up your messages to protect against their loss in a disk crash, if you find your present email filtering

scheme too complicated, or

if you like the idea of grouping related messages in "conversations," for easier reference.

#### GMAIL COMPARED TO OUTLOOK **EXPRESS**

Nearly all new Windows computers come bundled with Microsoft's Outlook Express. This fact may explain the overwhelming preponderance of that program among users. Both Gmail and . Outlook express are free. But although price is not one of them, there are various reasons for choosing one over the other.

#### **STORAGE**

There are pluses and minuses to using a Web-based email system like Gmail, with respect to storage. A plus is that since messages are stored on the Web, they'll always be accessible to the user, regardless of any hard disk catastrophes. Moreover, an accumulation of large numbers of stored messages will not affect either the available disk space or speed of access. (However, Internet access — especially dial-up — can be uncomfortably slow, compared to disk access.)

One minus with a Web-based system is that the provider's server will accommodate only a limited amount of storage — typically much less than will easily fit on a user's hard drive. So the user may find older messages simply gone. This distinction is turned around by Gmail — which allows a **gigabyte** of storage, and in fact discourages the user from deleting any messages.

#### **FILING**

With any email system, sent messages may be retained in their own mailbox. The conventional way of filing an incoming message for later reference is to move it from the inbox to another mailbox of the user's choice. This is the filing system used by Outlook Express. The user may need to create anywhere from a few new mail-boxes to dozens, with names like "Purchases," "Events," "Subscriptions," "Bills," "Software reference," "Confirmations," etc. A simpler choice might be to send all such saved messages to a "Hold" mailbox.

Gmail has revolutionized email filing. (In its terminology, it doesn't even offer filing!) Rather than send it to a particular mailbox, the user simply "archives" the message. Archived messages in Gmail go to "All Mail," which is just like the "Hold" mailbox referenced above, except that it

Continued on Page 7, top of Column 1

### GOOGLE

Continued from Page 6

includes outgoing as well as incoming messages. A Gmail quirk is that while a user's draft will be found in All Mail, messages that Gmail considers spam will not.

Gmail's "labels" or keywords, can at least in theory facilitate a message search, in addition to the usual search criteria (sender, subject, date range, etc.). Multiple labels may be assigned to one message.

As would be expected with a system created by Google, searching for messages is lightning-fast. This rapid retrieval of messages actually renders Gmail's labeling system largely unnecessary, in this writer's view.

#### SPAM DIVERSION

Gmail has been criticized for having an insufficiently sophisticated spam blocking system. It's actually miles ahead of that of Outlook Express—but OE users often can use spam controls supplied by the Internet Service Provider. For this writer, Gmail's system is more than adequate.

Gmail controls spam by means of (1) message filtering—similar to that of Outlook Express, and (2) spam blocking.

With either Gmail or Outlook Express, the user can set up filters to bypass the inbox and send the subject messages directly to "Trash" [Gmail] or "Deleted Items" [Outlook Express]. Outlook Express also has a "Block sender" option to keep those senders' messages from reaching any mailbox.

Using its own criteria, Gmail will divert incoming messages to its "Spam" folder. This criteria can be overridden by the user's action either manually to add messages to the spam folder or to remove them. This action by the user will continue to affect all messages from the same sender.

#### FURTHER CONSIDERATIONS

Any retrieved Gmail message will be accompanied by other messages in the same "conversation." You can think of this as your girlfriend's bringing her female cousins along with her on every date. It may be convenient if you want to relate to a cousin, but you need to remember who is the girlfriend and who is the cousin. Whether Gmail's "conversation view" is a positive or a negative is a call you'll have to make.

Gmail out of the box will not notify you

# Microsoft Digital Image Pro 10

by Paul Colligan, PCUG of Redding, paulinrdng@hotmail.com

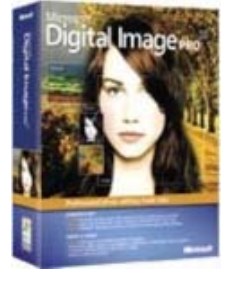

Our general meeting on May 17 will feature my presentation on Microsoft's Digital Image Pro Version 10, a wonderful program used to edit and improve the quality of photos. It is often boxed with an equally-wonderful program called "Digital Image Library" and sold under the title "Digital Image Suite Version 10" which is (or at least was) available at Costco for about \$45.00.

The great thing about Digital Image Pro Version 10 is that the help files actually help. There are four instructional videos and tutorials to accompany three of those videos. The videos cover a great deal of material very quickly, so be sure to watch them with your finger on the pause button. Print out the tutorials and study them carefully. They will teach you just about everything you need to know about editing pictures. For example, the print-out that is sitting on my desk at the moment tells (in six lessons) how to touch up a face by fixing redeye, removing blemishes and

when you have a new message. Keeping your Gmail window open won't tell you anything unless you refresh the page. And even with a fast connection, refreshing can be tediously slow. You can download the Gmail Notifier, but only if you use Windows 2000 or XP (or a later Windows version).

Additional points will become apparent with use. For example, a minor annoyance is Gmail's closing your history/favorites/search sidebar whenever you click on a link in a message. The best way to make up your mind about Gmail is to try it.

The Editorial Committee of the Association of Personal Computer User Groups (APCUG), an international organization of which this group is a member, brings this article to you.

wrinkles, use the airbrush to polish teeth, and shrink a double chin, and finally, how to sharpen the focus of the entire image. Don't expect to learn all this quickly, but these things are learnable. There are lots of other very useful items in the Help/ How To menu. I suggest printing them out as they are too complicated to remember. By the way, to print something out, click on Options at the top of the Help/How To menu.

The work space can be a bit confusing because there are two sets of menus, a task bar at the top and a "Common Tasks" list on the side. These are somewhat redundant but different enough to be confusing. Look at everything!

The manual does some things remarkably well. Chapters 11 and 14 give pointers about how to take great pictures. After all, the best technique is to do things right the first time. The manual also tells what features to look for in buying or replacing a digital camera and explains in detail what the new "bells and whistles" actually do.

Since the software itself does such a great job of teaching you how to use this program, the presentation on May 17 will focus on the why by showing you images before and after they are edited. The presenter's grandchildren will be the stars of the show.

## Life's One-Liners

- 1.On the keyboard of life, always keep one finger on the escape key.
- 2. The main problem with the old age stage is that you don't grow out of it.
- 3. You need only two tools, WD-40 and duct tape, if it doesn't move and it should, use WD-40, if it moves and shouldn't, use the tape.
- 4. Wrinkled was not one of the things I wanted to be when I grew up.
- 5. Ask a question and you're a fool for three minutes; do not ask a question and you're a fool for the rest of your life.

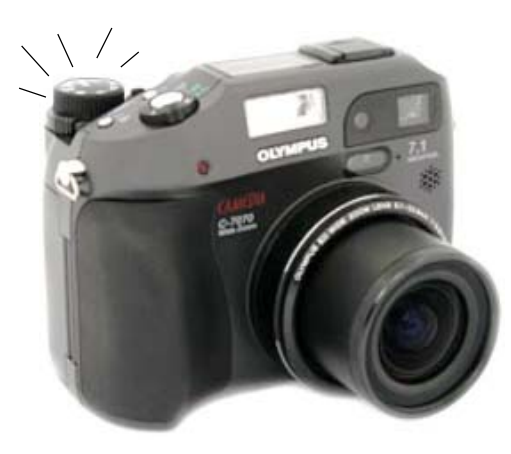

You went out and purchased a digital camera for Christmas and now you have to learn how to use it. The instruction book mentions "Scene Modes" and you see a lot of funny icons on one of the dial of your camera so what are they and what do they do?

The first thing to remember is this a still a camera and you get a picture by having the right amount of light hit the film or light sensor in a digital camera. You do this by adjusting the size of the lens opening (Aperture), or the length of time the shutter is open (Shutter Speed). How you adjust the two of these in tandem will create a different picture. Without going into a long photography course, I will briefly explain what each of these does.

The Aperture controls how much light is hitting the sensor at any instant and the depth of focus. If I want everything in the picture to be in focus, both near and far objects, I will choose a small aperture. If I want selective focus, for example taking a portrait with a blurred background, you adjust the camera the other way.

The Shutter Speed controls how long the shutter is open so the light can get to the sensor. For a sporting event where you want to stop the action, you would use a short shutter speed but if you want to burl the movement to imply motion, you would use a longer shutter speed. You would also use a very long shutter speed for night shots with motion you want to capture like fireworks.

How does this relate to Scene modes? In its Default setting, the camera guesses at the best exposure, adjusting the Aperture and Shutter Speed without really knowing what you are taking a picture of. It goes for an average setting. By selecting a "scene" on your camera, you

### Digital Camera Scene Modes - WHAT ARE ALL THOSE SYMBOLS FOR?

by Larry Horn, Editor & Review Coordinator, pcugsj@comcast.net PC Users Group of New Jersey, www.pcugsj.org

are telling the camera what you are taking a picture of so it can make a better choice of how to set the camera. It generally gives more accurate and pleasing results than the default Auto mode.

What are some of the more common Scene Modes? I have listed them below and apologize for not drawing the actual icons but my art work is not that good.

- P Program or Auto: This is the default where the camera makes all of the settings based upon an average.
- A Aperture Preference: Here you set the aperture according to the effect you want and the camera sets the appropriate shutter speed.
- S Shutter Preference: You set the shutter speed — fast for sports or slow for a motion — blur effect and the camera sets the appropriate aperture.
- M Manual: With this setting you select everything with no help from the camera. Reserve this for experienced users who want to get creative.
- My Mode: This is an Olympus term which lets you set everything manually and then save those settings. This is useful if you are frequently taking pictures in a set location and lighting setup. An example would be if you frequently sell items on eBay and want to include pictures so you set up "stage" where you take your pictures and want to easily remember the correct settings.
- Movie: Many digital still cameras can now take short movies limited in length by the size of the memory card. They are low resolution and generally limited to only 1 or 2 minutes or less.
- Night: This sets a slow shutter speed to capture the available light and may also allow for the use of flash for a subject close to the camera.
- Landscape: This setting is selfexplanatory.
- Action/Sports: This is really a

shutter priority mode setting a high shutter speed to freeze the action.

- Portrait: Used for taking pictures of people with the background blurred.
- Play: This us usually a triangle similar to the play button on a CD player. It is used to view the pictures you have taken on the LCD screen.
- Macro: You would use this setting to take close-up pictures.

Some cameras, like my Nikon CoolPic 4100, do not have all of these icons on the main dial but rather have a setting that says SCENE which brings up a menu on the LCD screen where you can set them. The Nikon even has scene modes for Party/Indoor, Beach/Snow, Sunset, Museum, Fireworks and others. The Nikon also has an additional feature they call Assist Modes. These modes actually place lines over the image in the LCD screen to assist you in positioning the subject in a more pleasing way and/or line things up for panoramas or architecture. You might even find a Burst or Multi-Shot mode for firing off a set number of pictures in rapid succession. I used this to get some great action shots at a bull riding competition last year.

I suggest that you pick up a good book on basic photography when you get your camera. Even with the camera's help, good pictures require the picture taker to understand the basic principals of photography and graphic composition. We have reviewed several in the Cache. Digital or Film, it is still photography. Additional suggestions:

- Check camera and printer manufacturers' web sites. They frequently have lessons and tips.
- Kodak is an example. Go to: http:// www.kodak.com then click on the Taking Great Pictures box on the top of the page.
- Olympus also has lessons which are more geared toward their cameras for examples, but they are still informative. http://olympusdigitalschool.com/ photo\_lessons/index.html

Continued on Page 9, bottom Column 1

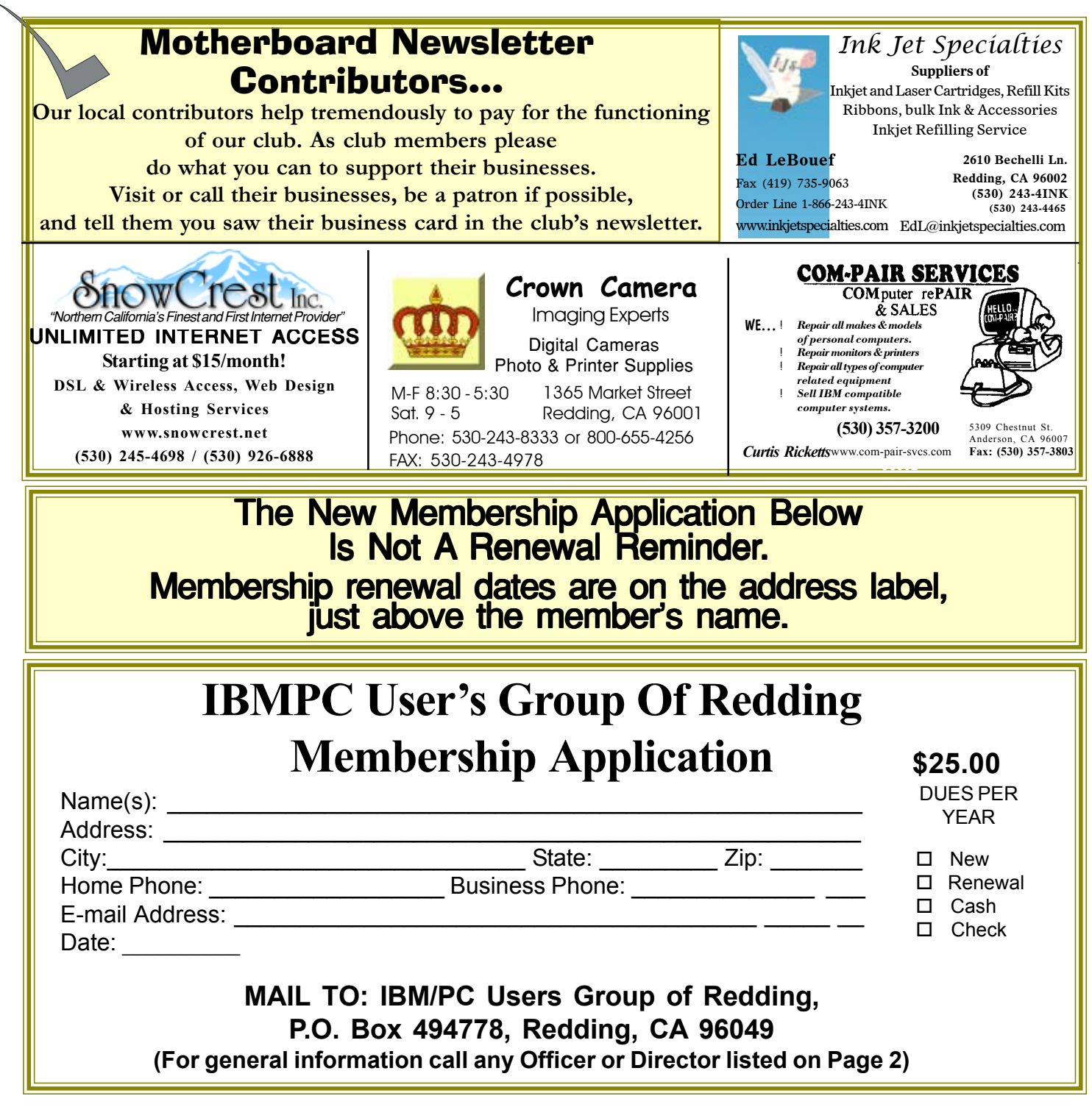

### DIGITAL CAMERAS

Continued from Page 8

- I like a monthly magazine called PC Photo (http://www.pcphotomag.com )
- PC World Magazine (http://pcworld .com) has newsletters that are very informative.

(http://www.pcworld.com/resource/ newsletters) One of the newsletters by Dave Johnson was the inspiration for this article.

I hope I have given you some enlightenment as to what Scene Modes are and what they do. I encourage everyone to read his camera's manual to see what is available. Then use the Scene Modes because by telling the camera what you are doing, the camera will use that information and do it for you. You don't have to know the details

of how to adjust the settings. The end result is more successful pictures that you will be proud of.

The Editorial Committee of the Association of Personal Computer User Groups (APCUG), an international organization of which this group is a member, brings this article to you.

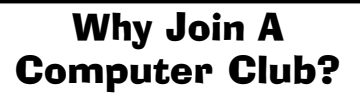

- 1 . Benefit from a common interest in a personal (and costly) investment: Your business or personal computer.
- 2 . Enjoy more of that investment by learning more about it.
- 3 . Share tips and tricks, as well as new and old ideas.
- 4 . Become exposed to a variety of new hardware and software without sales pressure.
- 5 . Receive an informative monthly newsletter.
- 6 . Have access to various club func-tions and all Special Interest Groups (SIGs).
- 7 . Find out that no one needs to be alone and helpless with todays computer technology.

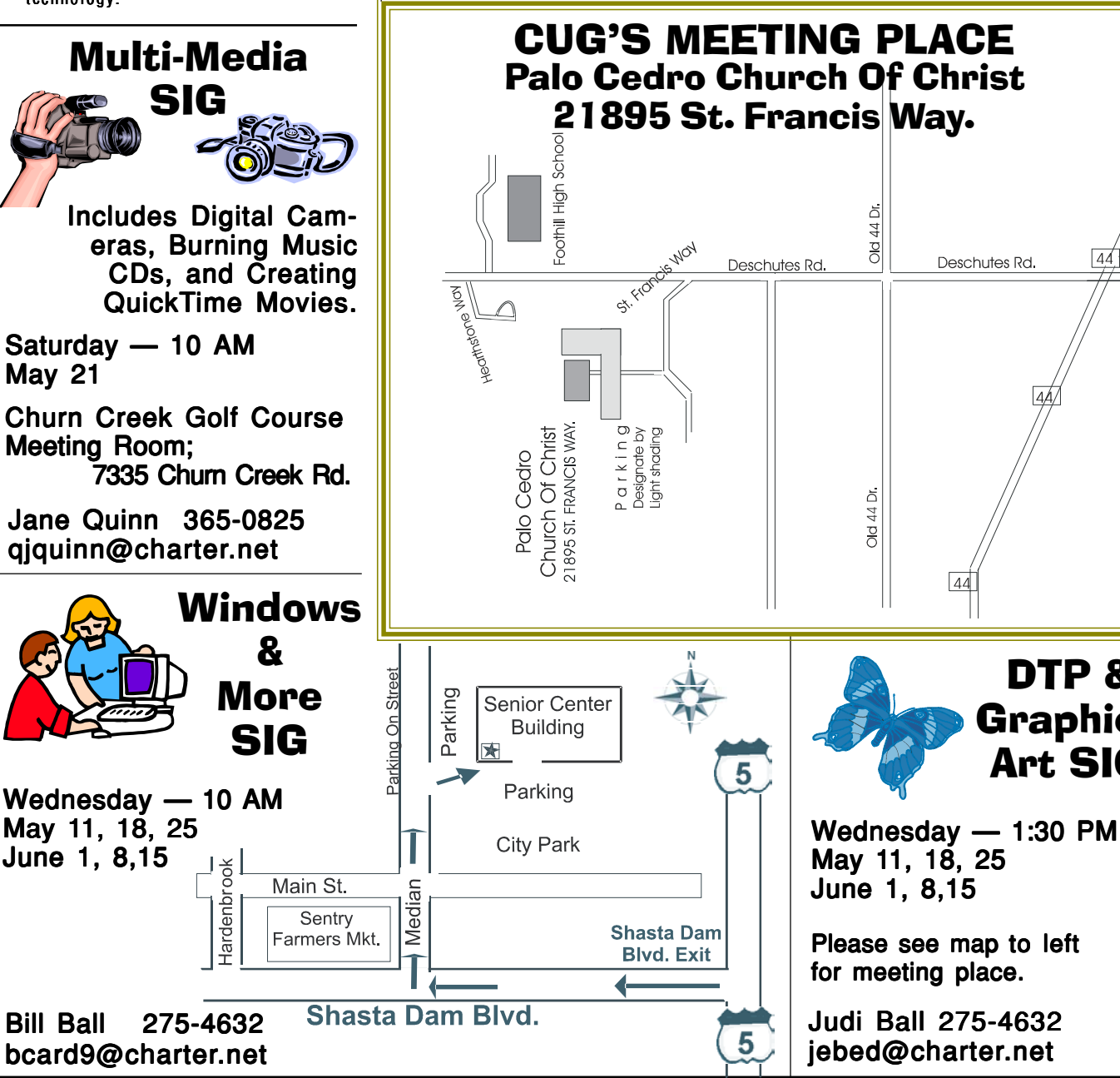

IBM/PC Users Group of Redding

P.O. Box 494778

Redding, CA 96049-4778

DTP &

Graphics Art SIG